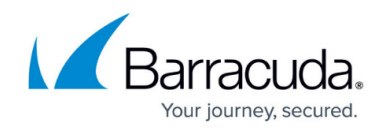

# **Integrating Duo**

<https://campus.barracuda.com/doc/96767841/>

To integrate with Duo, perform the following procedures, below:

- To set up Duo
- To set up Barracuda XDR Dashboard

#### **To set up Duo**

In this procedure, you will create New App and API Keys.

- 1. Log in to the Duo Admin Panel as an administrator with the **Owner** role.
- 2. Navigate to **Applications**.

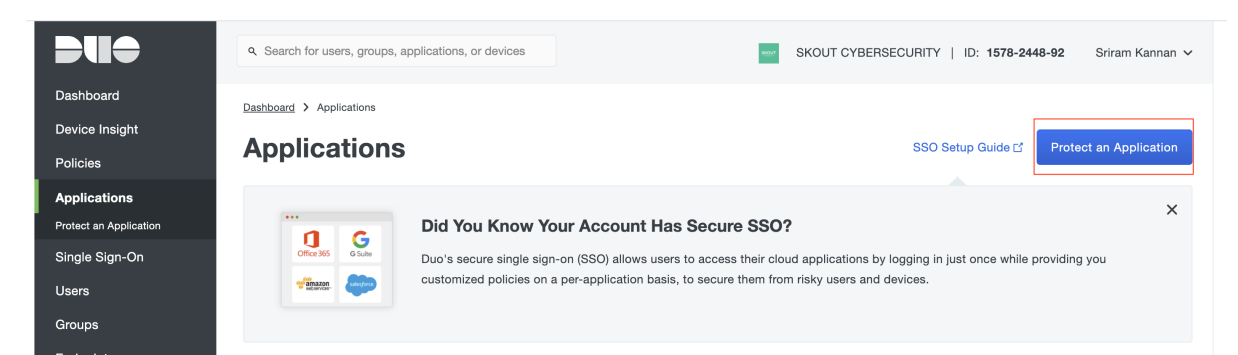

3. Click **Protect an Application**. In the applications list, find **DUO Admin API**. Click **Protect**. If Admin API isn't in the list (and doesn't appear when you filter by keyword), [Contact Duo](https://duo.com/support) [Support](https://duo.com/support) to request Admin API access.

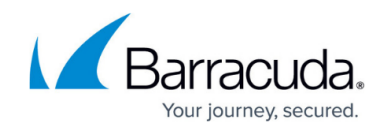

Dashboard > Applications > Protect an Application

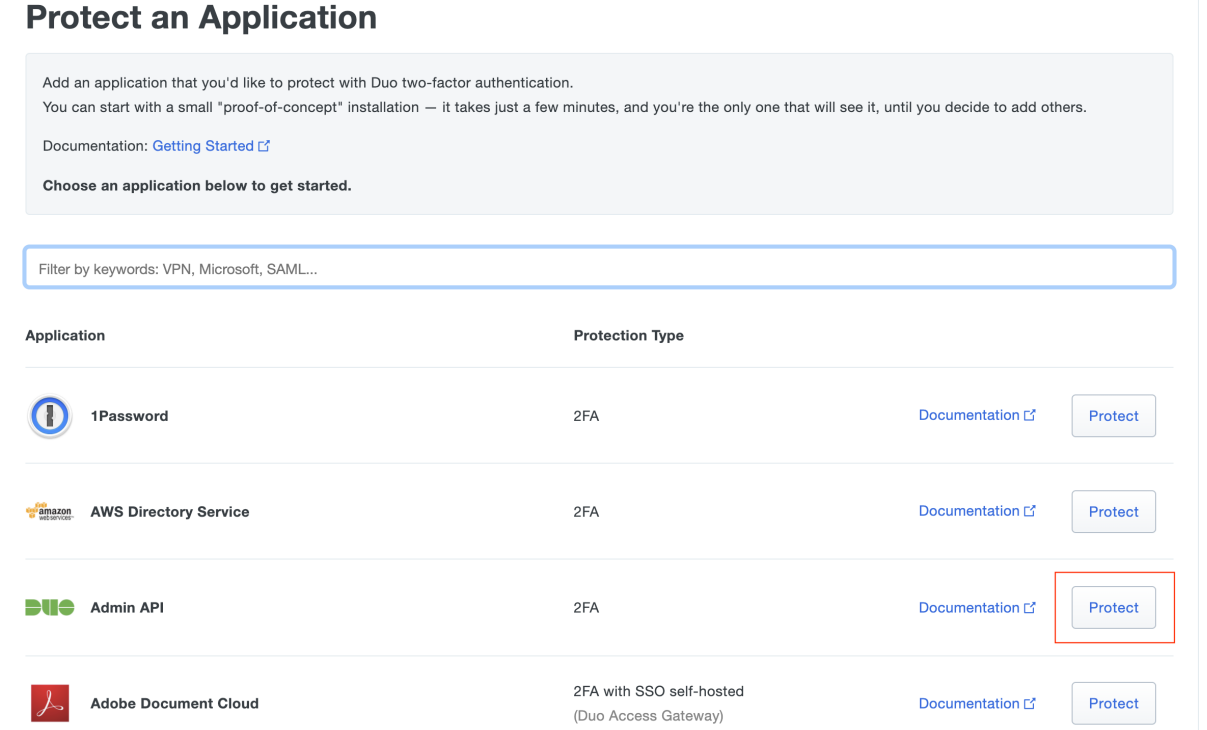

4. In **Settings,** under **Permissions**, check the boxes for **Grant read information**, **Grant read log**, and **Grant read resource**.

These are the only permissions needed for the Barracuda XDR integration to function, however, to support remediation actions (suspend user) you can also check the box for **Grant Administrators**.

5. Click **Save Changes**.

## Barracuda XDR

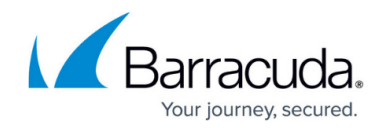

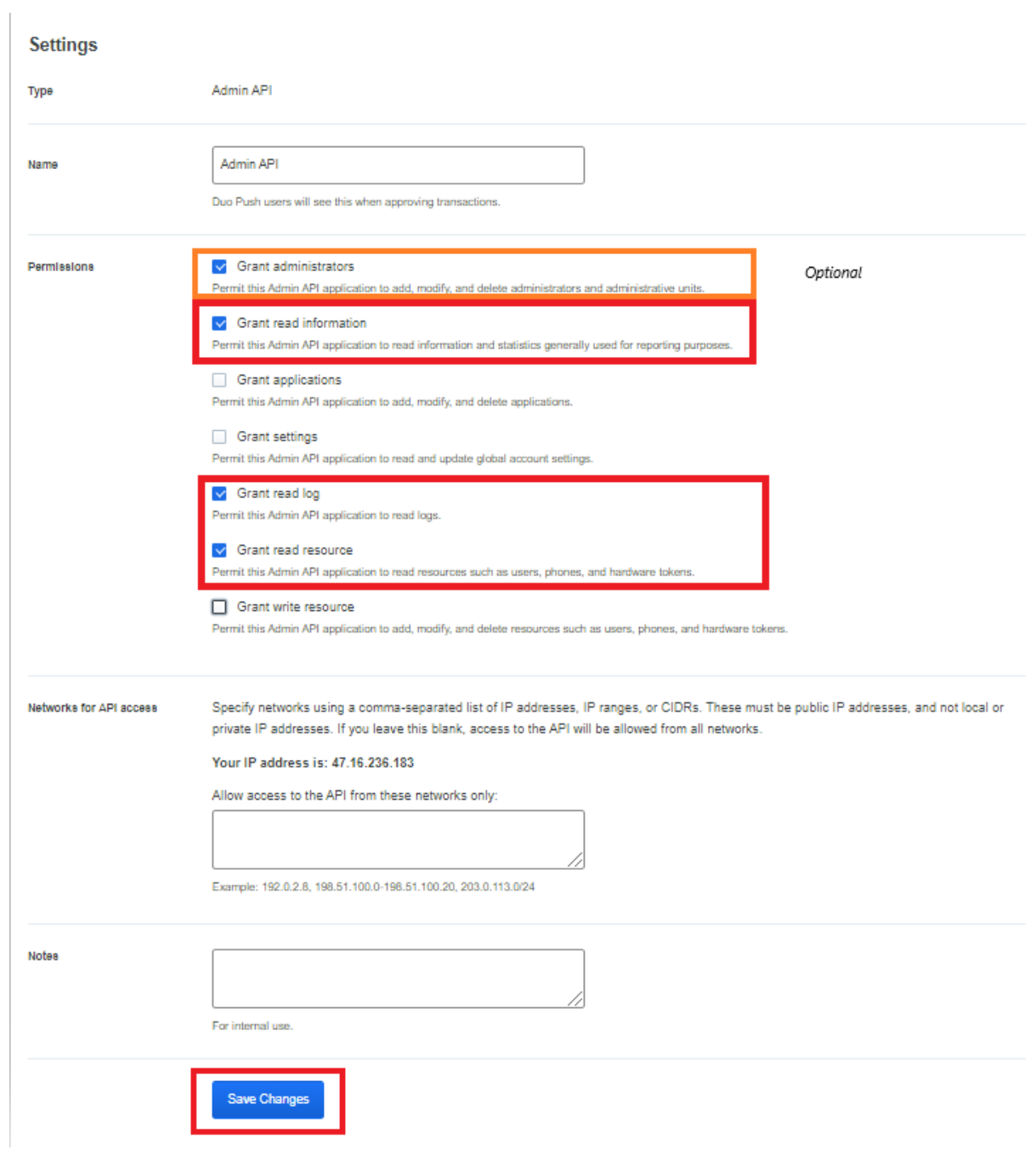

You can find your API hostname, integration key, and secret key at the top of the new Admin API application's page. You will need those values for the next step.

### Barracuda XDR

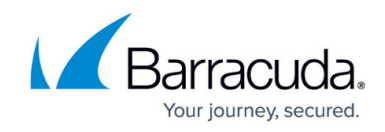

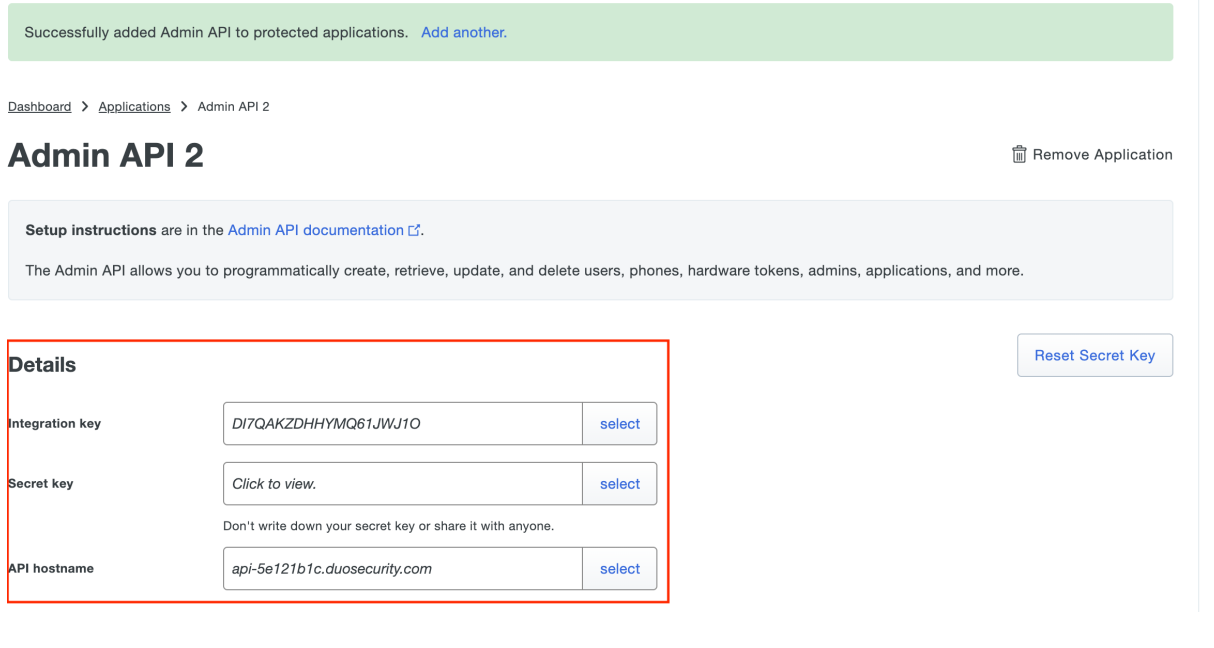

### **To set up Barracuda XDR Dashboard**

- 1. In **Barracuda XDR Dashboard**, click **Administration** > **Integrations**
- 2. On the **Duo** card, click **Setup**.
- 3. Enter the **API hostname**, **integration key**, and **secret key** for the DUO app you just created.
- 4. Click the **Test** button to validate your settings and permissions.
- 5. Click **Save**.

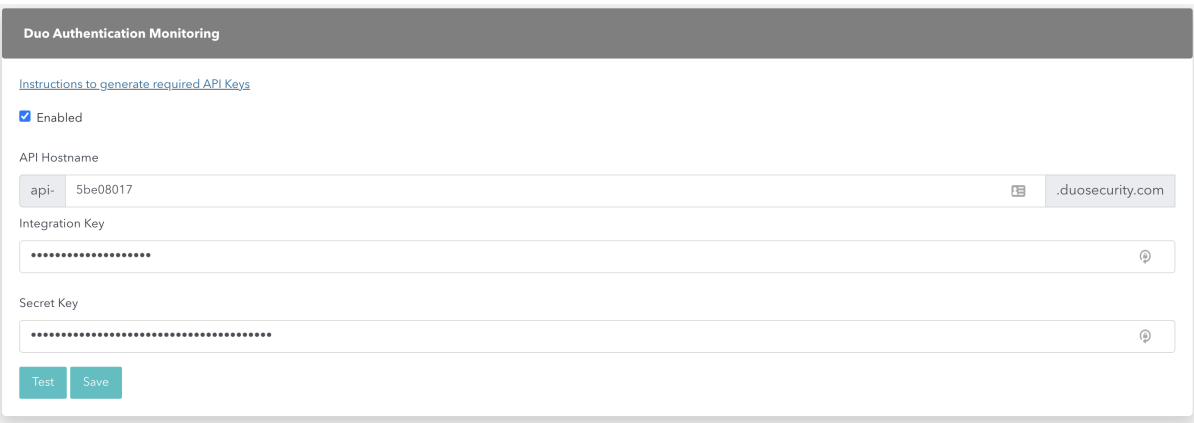

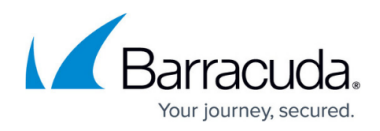

### **Figures**

- 1. setup.duo.1protectapplication.png
- 2. setup.duo.2applicationlist.png
- 3. image-4-.png
- 4. setup.duo.4keys.png
- 5. setup.duo.5csd.png

© Barracuda Networks Inc., 2024 The information contained within this document is confidential and proprietary to Barracuda Networks Inc. No portion of this document may be copied, distributed, publicized or used for other than internal documentary purposes without the written consent of an official representative of Barracuda Networks Inc. All specifications are subject to change without notice. Barracuda Networks Inc. assumes no responsibility for any inaccuracies in this document. Barracuda Networks Inc. reserves the right to change, modify, transfer, or otherwise revise this publication without notice.